# **Zobrazova žíl**

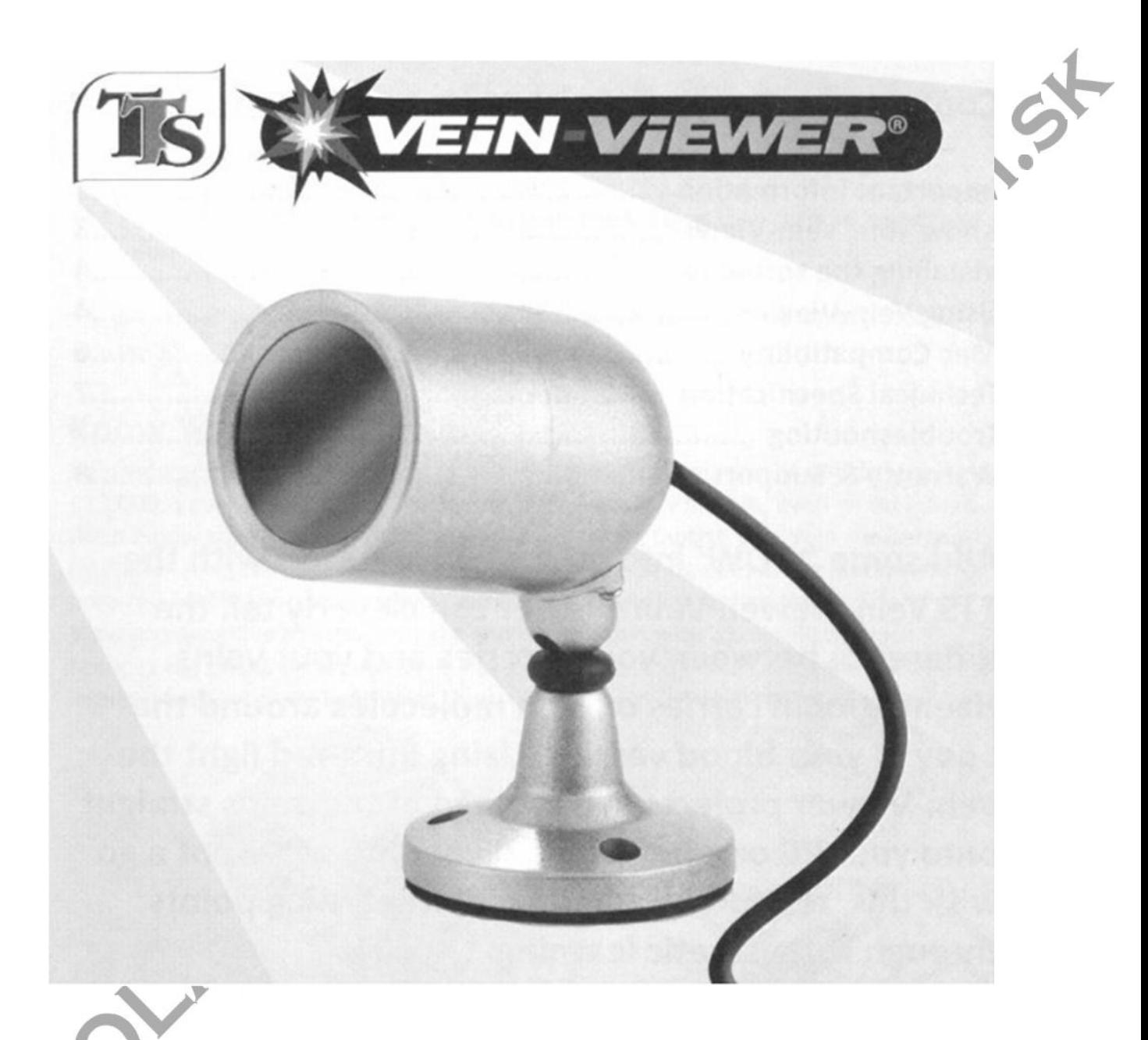

## **Návod na obsluhu**

Vzrušujúci spôsob ako si prezera vaše žily

- Premietanie živých záberov
- USB pripojenie
- $\times$  Kinestetické u enie

#### **Obsah**

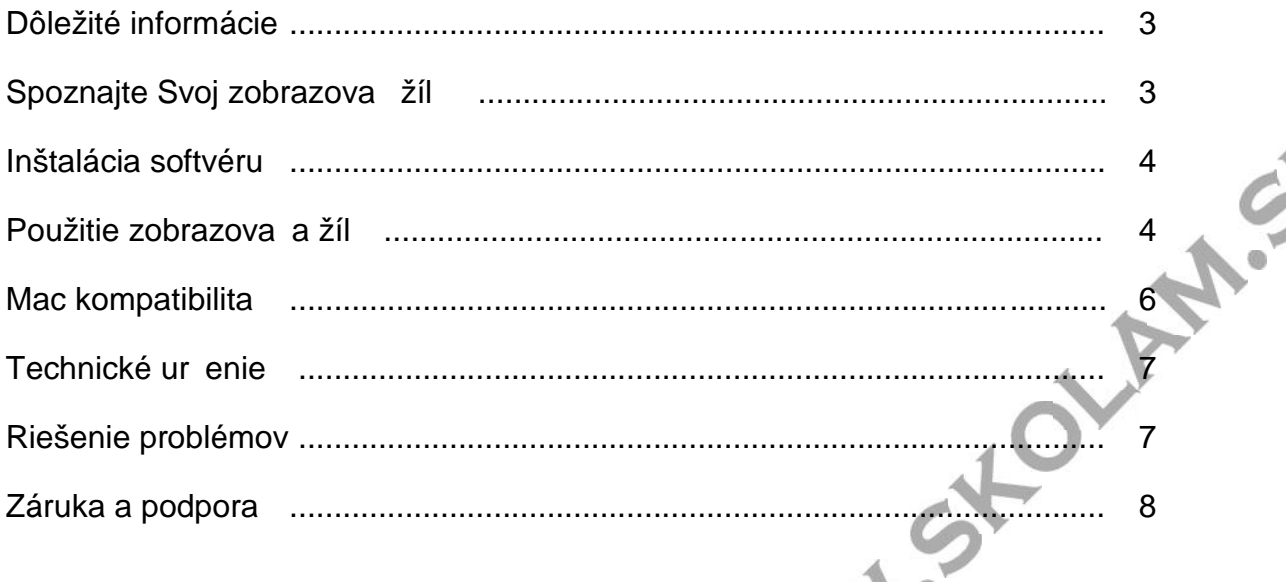

Spestrite vaše hodiny biológie s TTS zobrazova om žíl. Zobrazova žíl dokáže ve mi rýchlo rozpozna rozdiel medzi vašimi tepnami a žilami. Hemoglobín prenáša molekuly kyslíka v cievach do celého tela. Zobrazova žíl pomocou infra erveného svetla premieta živé zábery žíl priamo do vášho po íta a alebo na tabu u. Každý bude chcie používa túto metódu, pretože posil uje vzdelávanie cez kinestetické u enie.

#### **Dôležité informácie**

Prosím, pozorne si pre ítajte všetky informácie pred použitím

- Obal a tieto pokyny si uschovajte, pretože obsahujú dôležité informácie.
- Nedovo te, aby sa zobrazova žíl dostal do kontaktu s vodou alebo inými kvapalinami.

#### Spoznajte váš zobrazova žíl

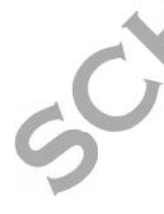

Zobrazova žíl je nízko nákladová verzia zdravotníckeho zariadenia, ktoré bežne stojí približne 23 tisíc eur. Zobrazova žíl vám umožní vidie obehový systém dokonca aj hlboko pod kožou, o zvy ajne nie je vidite né udským okom. Tento prístroj pracuje na osvetlení pokožky infra erveným svetlom. Hemoglobín v krvi absorbuje infra ervené svetlo, a žily sa javia by tmavšie ako okolité tkanivá. Zobrazova žíl je citlivý na infra ervené svetlo a je vybavený slne ným filtrom, ktorý znižuje ú inok denného svetla. Pre dosiahnutie najlepších výsledkov, používajte zobrazova žíl pri tlmenom svetle, pretože vtedy prístroj ukazuje obrazy s najvyšším kontrastom.

#### **Inštalácia softvéru**

Vložte CD do mechaniky a dvakrát kliknite na ikonu zobrazujúcu nastavenie, aby ste zahájili proces inštalácie. Postupujte pod a pokynov na obrazovke. Ke je inštalácia dokon ená, spustite aplikáciu zobrazova a žíl. **1.54** 

#### **Použitie zobrazovača žíl**

Zobrazova žíl držte približne 20 cm od objektu, aby ste dosiahli o najlepšie výsledky. Síce má zobrazova žíl slne ný filter, ktorý bráni prenikaniu denného svetla, lepšie výsledky dosiahnete pri tlmenom osvetlení. Držte zobrazova žíl a po kajte na automatické prispôsobenie sa úrovni osvetlenia. Pomocou softvéru môžete zhotovova fotografie a videá a uloži ich na pevný disk. Vzh adom k tomu, že zobrazova žíl reaguje prevažne na infra ervené svetlo, všetky zábery budú len v ierno-bielej farbe. Softvér je nakonfigurovaný tak, aby vytvoril čo najlepší kontrast, ale nastavenie je možné upravi výberom "Options", potom "Video Capture Filter" a potom "Video proc Arnt".

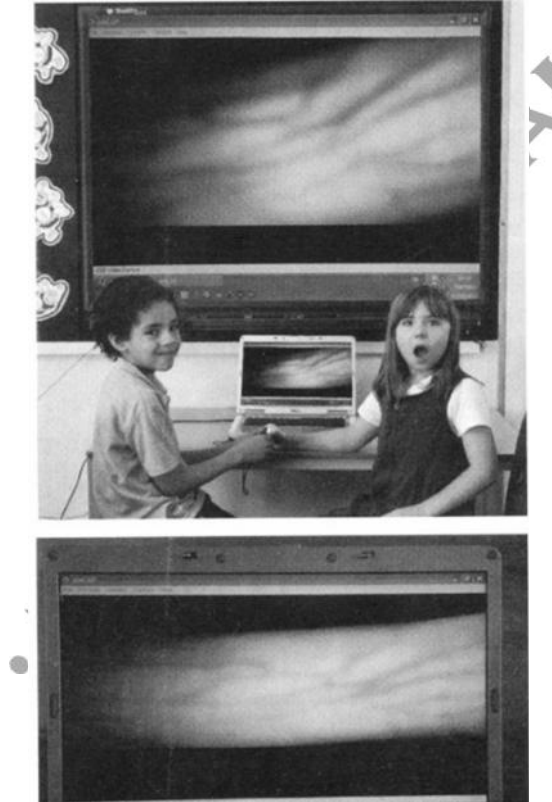

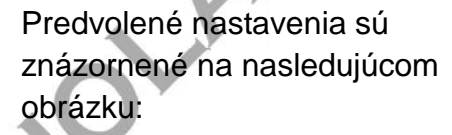

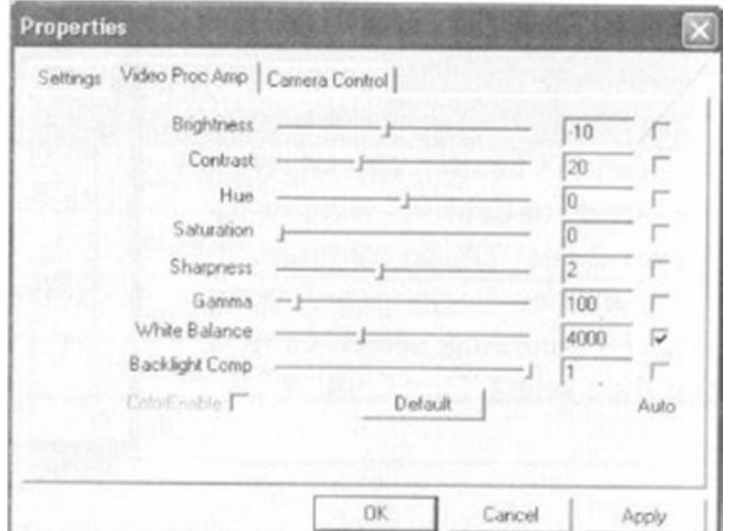

Ak chcete vráti nastavenia na ich východiskové pozície, zvo te na hlavi ke aplikácií "Options" a potom vyberte možnos "Reset Properties".

#### **Zhotovenie a uloženie snímok**

Ak chcete zachyti snímku pomocou softvéru, zvo te na hlavi ke aplikácií "Still" Capture". Tak zachytíte snímku, ktorú uvidíte ako náh ad na obrazovke. Ak chcete snímku uloži, zvo te "Save as..." ikonu v okne prehliada a obrázkov.

#### **Zhotovenie videa**

zvo te z hlavi ky aplikácií "Capture". Objaví sa okno "Ready to Capture" ako je zobrazené na obrázku. Pre pokračovanie do video sequence to: zvo te "OK". Teraz sa za ne video nahráva, pre zastavenie nahrávania zvo te | Settings\dneedham\Desktop\0 "Capture" a potom vyberte možnos "Stop Capture".

# Pre nahrávanie videa pomocou softvéru Ready to Capture Select OK to start capture of C:\Documents and ОK Cancel

#### **Výber umiestnenia zachyteného videa**

Užívate by sa mal rozhodnú kam uloží zachytené video, skôr ako ho zhotoví. Ak chcete nastavi umiestnenie ukladania, zvo te na hlavi ke aplikácií "File" a vyberte "Set Capture File". Tie sa potom budú zobrazova ako pop-up okná, o vám umožní prezera umiestnenie súborov a prie inkov, a tiež premenova video súbor. Video súbor je nutné premenova vždy, ke potrebujete nahra alší video súbor.

#### **Mac kompatibilita**

Zobrazova $\frac{1}{2}$ il bude fungova aj na vašom Mac po íta i. Kamera je rozpoznaná ako webová kamera, napriek tomu ešte nie je k dispozícii žiaden softvér pre Mac OS.

Zobrazova žíl je možné spustil len pomocou aplikácie webovej kamery a následné nastavenia, ako je uvedené vyššie, nemožno upravi.

Použitie zobrazova a žíl v systéme Mac, môže zníži kvalitu videného obrazu.

### **Technické ur enie**

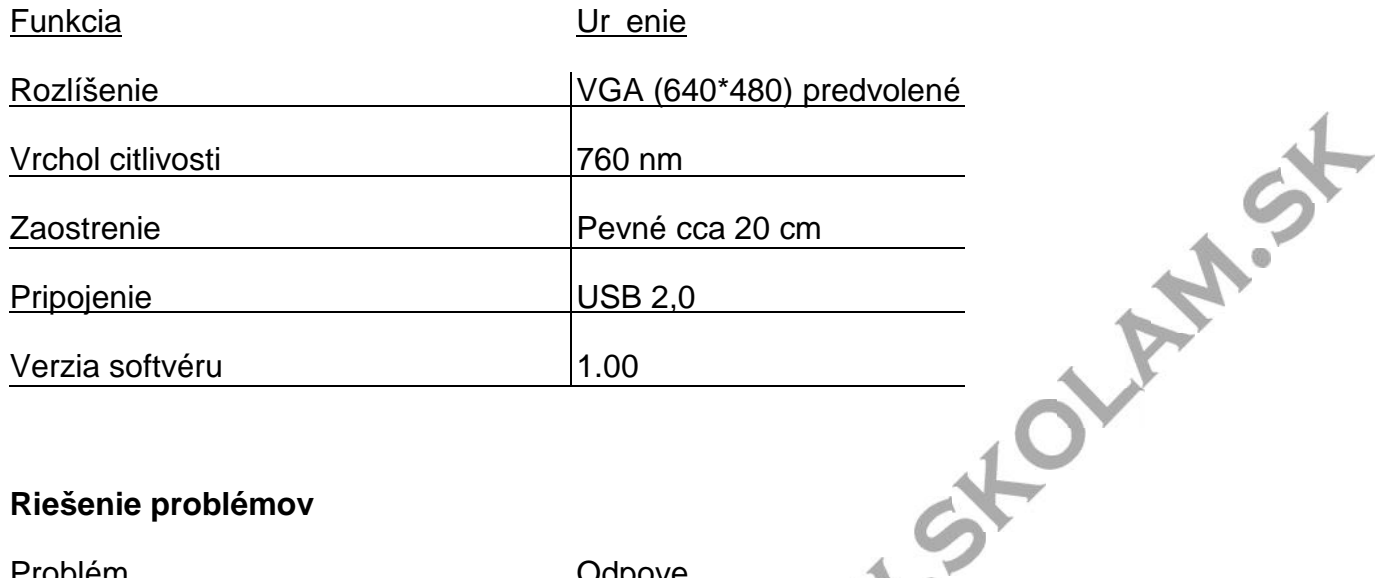

### **Riešenie problémov**

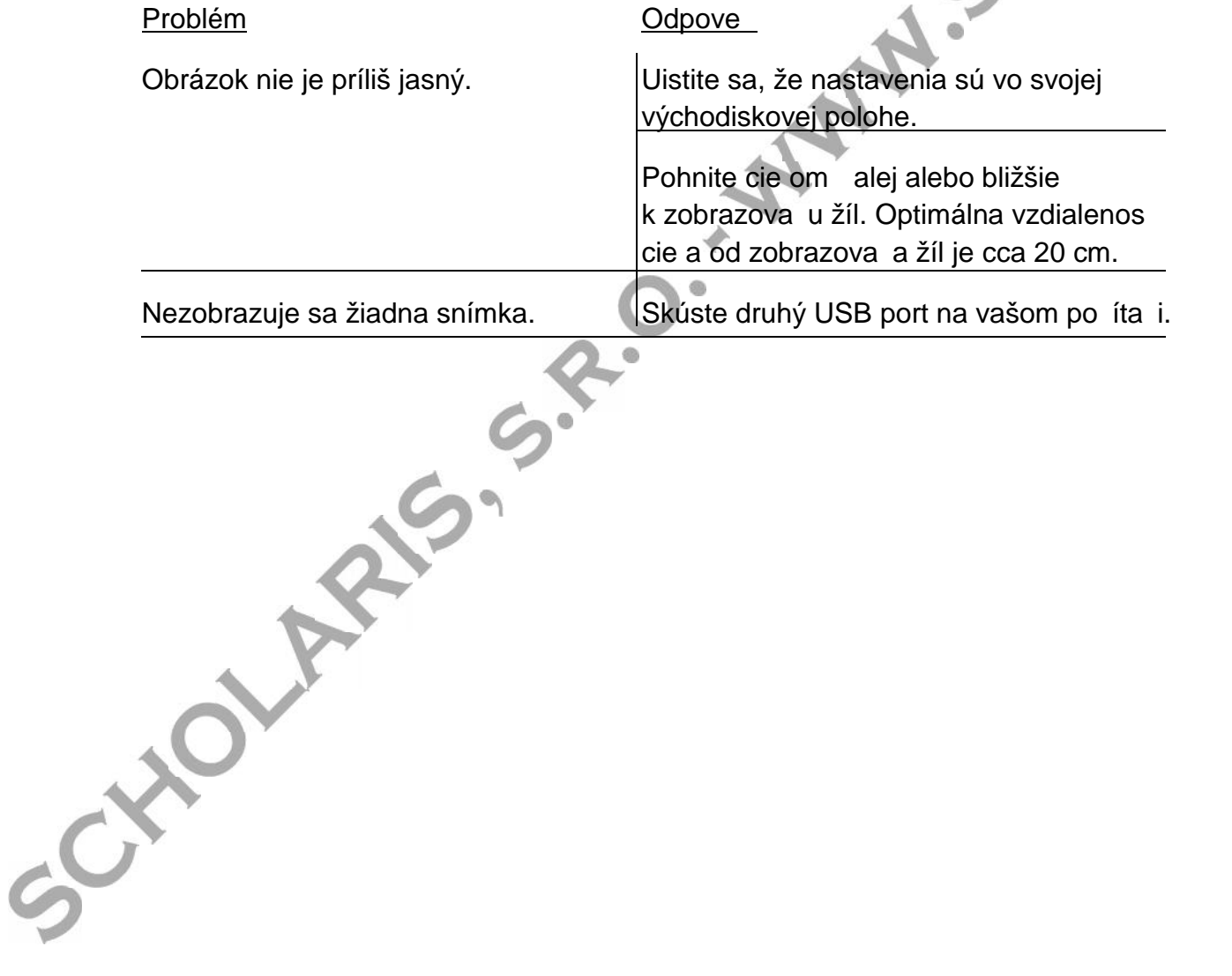

#### **Záruka a podpora**

Tento produkt je dodávaný s jednoro nou zárukou, ktorá sa vz ahuje na problémy zistené po as bežného používania. Po otvorení prístroja alebo zlom zaobchádzaní s prístrojom, táto záruka neplatí. Všetky pozáru né opravy si musí užívate uhradi sám.

#### **Technická podpora**

Najnovšie informácie o výrobku nájdete na webovej stránke: www.ttsgroup.co.uk Email feedback@ttsgroup.co.uk pre technickú podporu. Juanshire<br>NGI?r 9GU, UK.<br>Bezplatná telefónna linka: 0800 318686

TTS Group Ltd.

Park Lane Business Park

Kirkby-in-Ashfield

Nottinghamshire

NGI?r 9GU, UK.

Bezplatný fax: 0800 137525

**UPOZORNENIE**: Tento produkt nevyhadzujte do bežného domového odpadu. Odovzdajte ho na zberné miesta ur ené na recykláciu elektronických spotrebi ov.

 $\otimes$ 

Vyrobené v íne, TTS Group Ltd.